# GESCHWISTER-SCHOLL-GYMNASIUM VELBERT

Städtisches Ganztagsgymnasium mit bilingualem Zweig und Europaschule

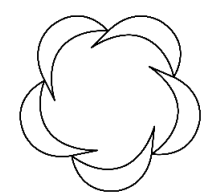

Geschwister-Scholl-Gymnasium – Von-Humboldt-Str. 54-58 – 42549 Velbert

# **Anmeldung zur Schulbuchausleihe**

### **Für die Anmeldung zur Schulbuchausleihe stehen Ihnen zwei Möglichkeiten zur Verfügung.**

**I. Anmeldung über den IServ-Account Ihres Kindes:** 

**1.** Geben Sie Folgendes in die Eingabezeile Ihres Browsers (Internetexplorer, Mozilla Firefox, Google Chrome, o. Ä.) ein:

## <https://schule-gym-gsg.de/iserv/>

**2.** Loggen Sie sich mit den Daten Ihres Kindes ein.

**3.** Wählen Sie mit der Maus den Punkt Schulbücher aus der Liste auf der linken Seite im "Schnellzugriff" oder unter "Alle Module".

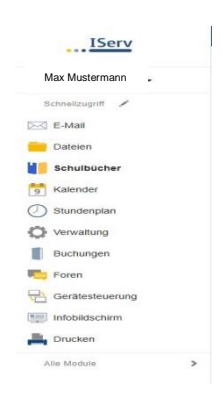

**4.** Wählen Sie mit der Maus den Punkt Anmeldung in der oben angeordneten Menüleiste.

**5.** Wählen Sie die Bücherliste des Jahrgangs, den Ihr Kind im Schuljahr 2023/24 besuchen wird, durch Anklicken aus.

Dieses Bild sollte dann auf Ihrem Bildschirm zu sehen sein.

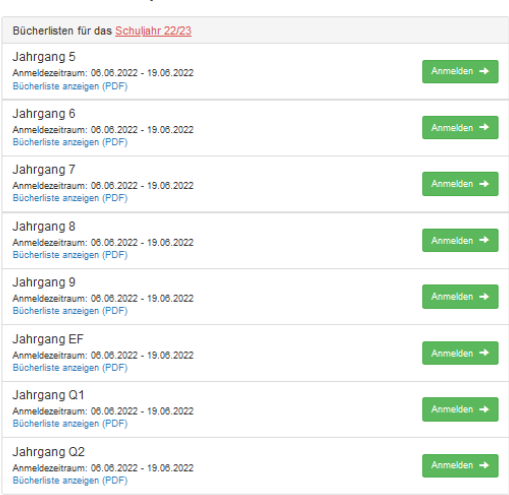

Nach der Anwahl des Jahrgangs erscheint diese Maske.

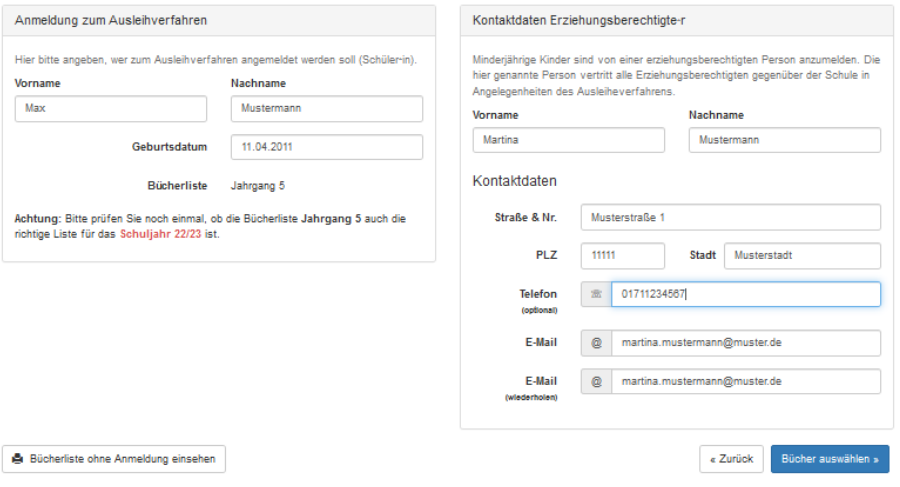

**6.** Füllen Sie alle Felder unter Erziehungsberechtigte/r und Schüler/in aus.

#### *Hinweise:*

- Es genügt, die Daten eines Erziehungsberechtigten einzutragen.

- Sollten Sie keine Emailadresse besitzen, können Sie die IServ-Adresse Ihres Kindes verwenden.

Im Anschluss klicken Sie die Schaltfläche "Bücher auswählen" an.

**7.** Die nächste Übersicht zeigt die auszuleihenden Bücher. Ab Klassenstufe 7 stehen weitere Wahlbereiche zur Verfügung. Bitte das entsprechende gewählte Fach wählen.

#### *Hinweis:*

Sollte ein Fach nicht gelistet sein, dann werden ggf. Bücher aus dem Raumbestand der Lehrer\*innen genutzt oder nur keine Bücher ausgeliehen.

**WICHTIG**: Bitte geben Sie unbedingt die Nr. des Kindes an, für welches Sie gerade die Anmeldung durchführen, da sich dadurch das Büchergeld ausrechnet (1. Kind: 40€, 2. Kind: 30€, 3. Kind: 20€, weitere Kinder: 20€). Von der Pauschale werden sowohl alle notwendigen Lehrbücher als Leihgabe für Ihr Kind als auch Arbeitshefte zu den Lehrbüchern der Hauptfächer und der Schulplaner als Verbrauchsmaterial zur alleinigen Nutzung durch Ihr Kind angeschafft. In diesem Betrag ist zudem der Eigenanteil des Elternhauses nach VO zu §96 Abs. 5 SchulG inbegriffen.

Klicken Sie im Anschluss auf "Fortfahren".

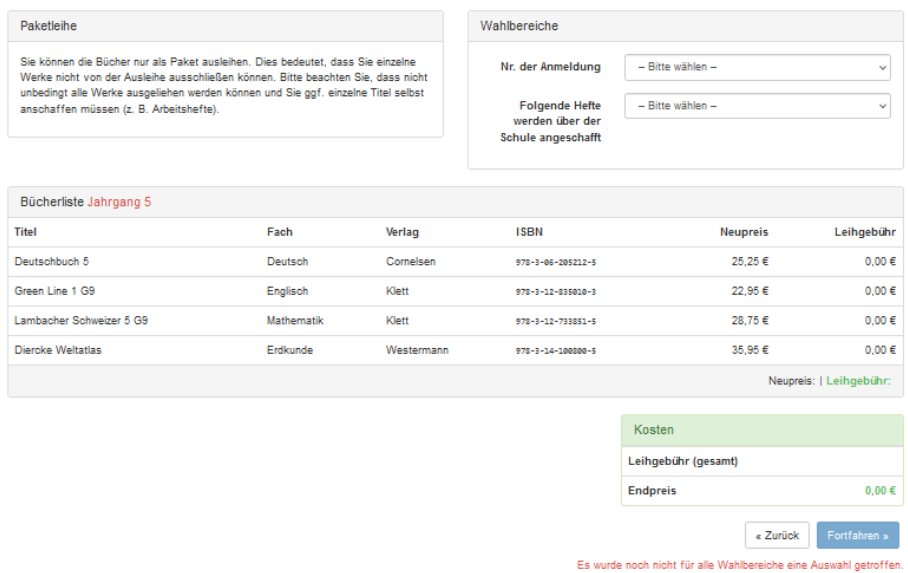

**8.** Lesen Sie die Leihbedingungen der Schule aufmerksam durch, stimmen Sie ihnen zu und klicken Sie mit der Maus auf die Schaltfläche "Prüfen & Absenden" (Bild siehe unten).

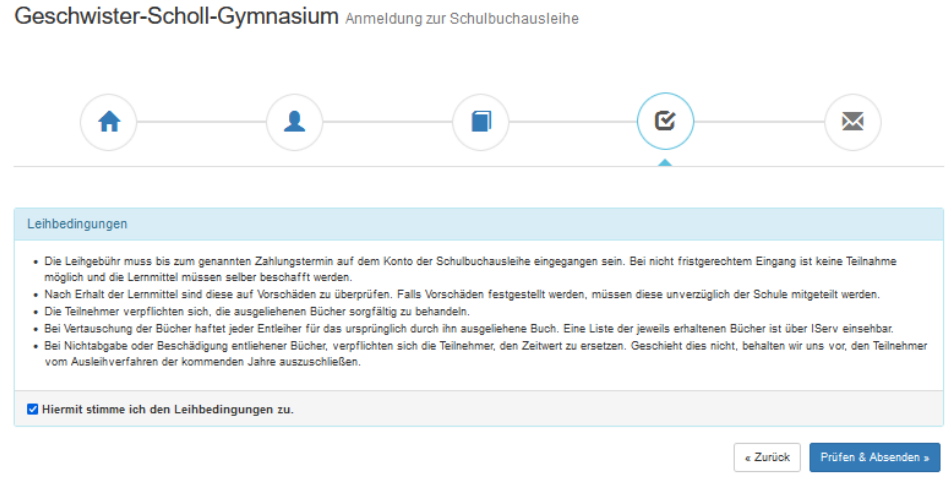

- **II. Anmeldung ohne den IServ-Account Ihres Kindes: (Diese Möglichkeit ist ausschließlich den Schüler\*innen vorbehalten, die noch keinen Iserv-Account haben.)**
	- **1.** Geben Sie Folgendes in die Eingabezeile Ihres Browsers (Internetexplorer, Mozilla Firefox, Google Chrome, o. Ä.) ein:

<https://www.schule-gym-gsg.de/buecher>

- **2.** Sie werden nun direkt zur Anmeldung weitergeleitet.
- 3. Für das weitere Vorgehen lesen Sie bitte unter

**"Anmeldung über den IServ-Account Ihres Kindes:"** (Abschnitt 5) weiter.

**Bitte bedenken Sie, dass Ihr Kind die Schulbücher und die Arbeitshefte nur von der Schule erhält, wenn Sie Ihr Kind über Iserv angemeldet und den Betrag überwiesen haben.**